# Parámetros de Compras

# Descripción

Mediante este proceso se define una serie de parámetros y valores iniciales, que permiten adaptar el comportamiento del sistema a las necesidades de cada empresa en particular.

Detallamos a continuación, los parámetros de compras a aplicar.

**Principal** 

General

Ingreso obligatorio de CUIT: defina si es obligatorio el ingreso de un CUIT válido durante el alta o modificación de proveedores.

Obtiene automáticamente datos del AFIP al ingresar CUIT o identificación en el alta de proveedores: al activar este parámetro se obtienen los datos del proveedor suministrados por AFIP.

Actualiza automáticamente datos del AFIP al modificar proveedores: al activar este parámetro se consultarán los datos suministrados por AFIP para actualizarlos al momento de guardar los cambios. Además, se actualizarán los códigos de retenciones según los padrones (Ciudad de Bs. As.) o el padrón de Rentas (Provincia de Bs. As.).

Para más información sobre este tema consulte la guía sobre actualización de alícuotas de IIBB según [AGIP Bs.As.](/var/www/ayudas.axoft.com/)

Verifica CUIT limitadas en el ingreso de comprobantes (RG AFIP 3832/16): mediante este parámetro, usted define al momento de generar una factura de compras necesita que el sistema consulte el estado de la CUIT del proveedor en los servidores de AFIP para detectar automáticamente CUIT limatas.

Los valores posibles a ingresar son los siguientes:

- Nunca: no efectúa la consulta contra la AFIP.
- Siempre y confirma el ingreso: efectúa la consulta contra la AFIP y si detecta que la CUIT se encuentra limitada muestra un mensaje permitiéndole decidir si continua con el ingreso del comprobante.
- Siempre y limita el ingreso: efectúa la consulta contra la AFIP y si detecta que la CUIT se encuentra limitada no permite continuar con el ingreso del comprobante.

Depura solicitudes de precios: indique si desea activar el proceso de depuración, solo serán depurados aquellos archivos que estén dentro de la fecha de depuración.

Conserva solicitudes de precios por (meses): este campo permite establecer el número de meses que

desea mantener los registros de solicitudes de precios realizados y en función a este valor se determina a partir de qué fecha se aplicará la depuración.

- Para configurar la tarea de depuración debe hacerlo desde el Administrador | Servicios | Tareas de depuración.
- Es importante aclarar que, una vez que la información sea depurada no se podrá recuperar.

#### Proveedores habituales

Código de proveedor: identifica en forma unívoca al proveedor a ingresar. Está compuesto por: código de familia, código de grupo y código de individuo. [axoft\_service title=»Nota» icon=»icon: info-circle» icon\_color=»#6f6f6f» size=»18? class=»ax-nota ax-nota-inner»]

El campo Código de proveedor puede contener tanto números como letras o cualquier otro caracter. Tenga en cuenta que no es necesario ocupar todos los caracteres disponibles para el código, pero sí debe respetar las ubicaciones de cada agrupación.

[/axoft\_service] [axoft\_service title=»Nota» icon=»icon: info-circle» icon\_color=»#6f6f6f» size=»18? class=»ax-nota ax-nota-inner»]

Las agrupaciones permiten generar informes agrupados por familia / grupo.

#### [/axoft\_service]

Más información sobre codificación automática de proveedores…

Con respecto al código de proveedor a asignar, es posible parametrizar si se aplica la codificación automática de proveedores.

Si usted elige esta modalidad, al ingresar un nuevo proveedor, se genera automáticamente el código a asignar (de acuerdo a lo ingresado en el proceso Parámetros de en el campo Próximo código de proveedor). En este caso, el código de proveedor generado no es editable.

Si usted opta por no utilizar la codificación automática de proveedor, al registrar un nuevo proveedor, ingrese el código a asignar o bien, al menos un dígito y utilice la funcionalidad Próximo proveedor <F3> .

[axoft\_service title=»Nota» icon=»icon: info-circle» icon\_color=»#6f6f6f» size=»18? class=»ax-nota axnota-inner»]

Tenga en cuenta que para las altas de proveedores por API o Excel el funcionamiento es diferente. Para más información consulte el ítem [Proveedores](https://ayudas.axoft.com/21ar/proveedores_cp).

# [/axoft\_service]

Codificación de proveedores usando familias y grupos En se define lo siguiente:

- Longitud de familia:1
- Longitud de grupo:1

Automáticamente, y teniendo en cuenta que se asignan 6 dígitos para el código de proveedor, la longitud del individuo será 4, que resulta de: 6 – (1+1). En se define:

[axoft table responsive=»yes» alternate=»no» fixed=»yes» class=»Tabla General»]

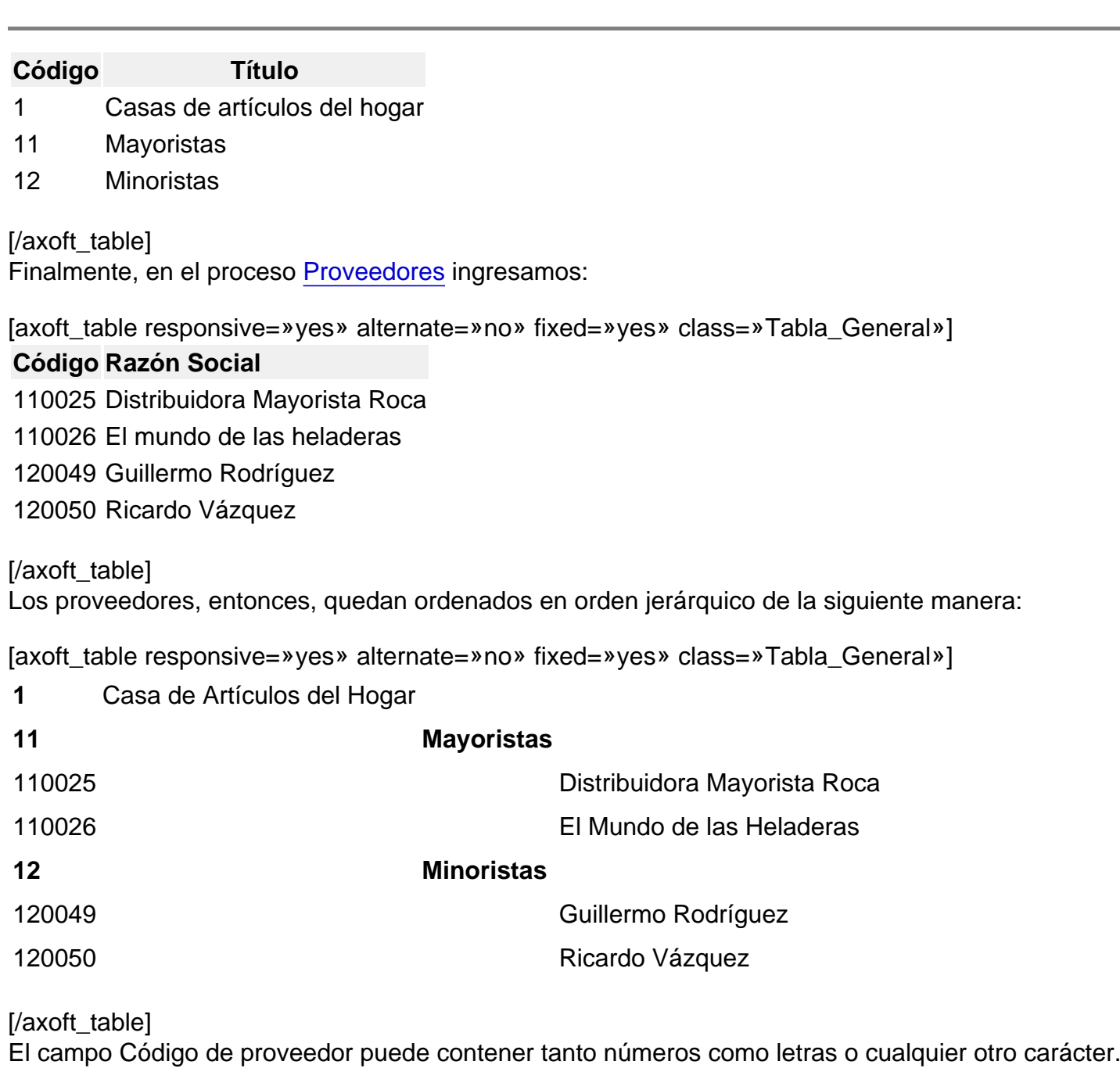

En el ejemplo, se utilizan números para clarificar el concepto de agrupación.

Tenga en cuenta que no es necesario ocupar todos los caracteres disponibles para el «código», pero sí debe respetar las ubicaciones de cada agrupación.

Permite alta de proveedores desde procesos: usted puede dar de alta nuevos proveedores desde los procesos de ingreso de comprobantes (órdenes de compras, facturas, créditos, débitos, pagos, composición inicial)

Si no desea hacer uso de esta facilidad, con el fin de permitir las altas solo a los usuarios habilitados, no active este parámetro.

Clasifica proveedores en altas: si activa este parámetro, al dar de alta un proveedor en el sistema, el sistema solicitará su confirmación para clasificarlo en ese momento. Si confirma esta acción, se abre automáticamente el [clasificador de proveedores.](https://ayudas.axoft.com/21ar/clasificadorproveedor_cp)

Duplicación del tipo y Número de documento: mediante este parámetro configure el tipo de validación a aplicar en el caso de números repetidos para la combinación de tipo y número de documento. De esta manera, usted define si aplica un control flexible (habilita el ingreso de números repetidos, de utilidad para aquellas empresas que operan con [axvar variableintermod=intermod-min\_cli-art-prov] con sucursales), un control estricto con el que no se permiten valores repetidos para la combinación de ambos campos; o bien, un control estricto (Solo CUIT) para estos campos solamente cuando el tipo de documento es 'CUIT'. Por defecto, se propone la opción 'Control flexible'.

En el caso de clientes del exterior (si tienen asignado como Tipo y Número de documento, el CUIT de su país), no se aplica el control de duplicidad.

Cabe aclarar que este control no se tiene en cuenta en [axvar variableintermod=intermod-min\_cli-artprov] ocasionales (con código '000000').

# Escenarios de aplicación…

El sistema tendrá en cuenta este parámetro al dar de alta un proveedor, en las siguientes situaciones:

- 1. Desde el proceso [Proveedores.](https://ayudas.axoft.com/21ar/proveedores_cp)
- 2. Mediante la tecla <F6> Alta de Proveedores desde otros procesos, tales como [Facturas.](https://ayudas.axoft.com/21ar/comprobfactura_cp)
- 3. Al importar proveedores desde [Transferencias / Tablas generales / Proveedores](/var/www/ayudas.axoft.com/) de los módulos Procesos generales o Central.
- 4. Al importar [comprobantes de facturación para la Gestión Central](/var/www/ayudas.axoft.com/) del módulo Central.

Y también, al modificar o copiar los datos de un proveedor desde el proceso [Proveedores](https://ayudas.axoft.com/21ar/proveedores_cp). Cabe aclarar que este control no se tiene en cuenta en proveedores ocasionales (con código '000000').

#### Proveedores habituales / ocasionales

Tipo de documento habitual: es el tipo de documento habitual a considerar para el proveedor (habitual u ocasional).

Provincia habitual: es la provincia a considerar por defecto para el proveedor (habitual y ocasional).

#### Soporte magnético

DGI – CITI para proveedores ocasionales: para la generación del archivo DGI – CITI. Los comprobantes de proveedores tienen asignado un Tipo de operación habitual y una Clasificación de compra habitual. Estos valores pueden asignarse por proveedor. En este proceso, se indicarán los valores por defecto a sugerir para el caso de proveedores ocasionales.

RG 3685 / 4597 para proveedores ocasionales: necesario para generar los archivos informativos de Compras, que requiere la resolución general 3685 y la resolución general 4597 de AFIP. Los comprobantes de proveedores ocasionales requieren la asignación de un tipo de operación y un código de comprobante AFIP. Usted puede asignar los valores en este proceso. Al momento de

ingresar el comprobante de un proveedor ocasional se indicarán estos datos como sugerencias. Para más información, consulte la [Guía sobre implementación RG 3685 – Régimen informativo de](/var/www/ayudas.axoft.com/)  [compras y ventas](/var/www/ayudas.axoft.com/) o la [Guía de implementación sobre RG 4597 – Libro de IVA digital.](/var/www/ayudas.axoft.com/)

Genera información RG 1361, RG 1547 y RG 3665: si usted debe cumplir con estas resoluciones active este parámetro.

Además podrá completar información adicional en la ficha del proveedor y durante el ingreso y modificación de comprobantes.

Genera información RG 3572 – Sujetos vinculados: si usted debe cumplir con el Régimen informativo de operaciones en el mercado interno – Sujetos Vinculados, active este parámetro. Para más información, consulte la [Guía sobre implementación RG 3572 – Sujetos vinculados.](/var/www/ayudas.axoft.com/)

Siglas y Leyendas

Sigla para el Listado de IVA, sigla para la identificación tributaria, leyenda para moneda corriente, leyenda para moneda extranjera contable: el sistema prevé la posibilidad de parametrizar ciertos nombres que son propios del país donde se esté trabajando.

Longitud de agrupaciones del Proveedor

Los códigos de [axvar variableintermod=intermod-min\_cliente-articulo-proveedor] pueden ser divididos en tres agrupaciones: familia, grupo e individuo.

Mediante este proceso, se definirá la longitud dentro del código que será asignada a la familia, al grupo y al individuo. En el caso de [axvar variableintermod=intermod-min\_cliente-articulo-proveedor] es de 6 dígitos. De esta manera, definiendo la cantidad de dígitos que se van a utilizar para la familia y para el grupo, automáticamente quedará definida la longitud del individuo.

[axoft\_box title=»Definición de longitud de agrupaciones:» box\_color=»#F0F0F0? title\_color=»#444444? class=»axoft\_box\_blanco»] Si se define:

- Longitud de Familia: 1
- Longitud de Grupo: 1

Automáticamente, la longitud del individuo será 4, que resulta de: 6 – (1 + 1).

[/axoft\_box]

Si usted no desea agrupar en familias y grupos, defina las longitudes respectivas en 0 (cero).

Parámetros para impuestos

En esta sección usted debe parametrizar los valores posibles y datos necesarios para el cálculo de impuestos.

Impuestos para fletes e intereses: indica las tasas a utilizar en el cálculo del impuesto para estos conceptos. Por defecto, se propone la 'Tasa general'.

Valores por defecto para el cálculo de impuestos en el alta de proveedores: los valores ingresados en esta pantalla serán sugeridos en el alta de proveedores, siendo posible su modificación. Recomendamos ingresar los valores habituales, es decir, aquellos que más se repetirán en varios proveedores.

Indique para cada uno de los impuestos, si se calcularán y si se discriminarán en los comprobantes. En la explicación del proceso [Proveedores](/var/www/ayudas.axoft.com/) detallamos el uso de estos campos.

Cabe recordar que el cálculo de impuestos en los comprobantes surgirá siempre de la combinación de las alícuotas ingresadas en los artículos con los parámetros del proveedor.

Títulos para leyendas en comprobantes de retenciones

Estos títulos se visualizan en la pantalla de retenciones del proceso [Proveedores.](https://ayudas.axoft.com/21ar/proveedores_cp)

Parámetros para comprobantes

Generales

Utiliza pagos masivos: active este parámetro para generar pagos masivos de comprobantes.

Solicita sector en el ingreso de comprobantes: los sectores se asocian a los comprobantes de proveedores y permiten obtener informes agrupados. En este parámetro se indica si se desea asociar sectores en el momento de ingresar los comprobantes.

Facturas / notas de débito / notas de crédito

# Encabezado

Edita número interno (minuta): el sistema asigna una numeración interna única para todos los comprobantes de proveedores (facturas, notas de crédito y débito). Este número de comprobante interno o minuta puede ser generado en forma automática (indicando que no se edita) o sugerido para ser modificado por el operador al ingresar el comprobante.

Próximo número: si no está activo el parámetro anterior, ingrese el número a partir del cual se asignará en forma automática a los comprobantes de proveedores como numeración interna.

Permite indicar si el comprobante se debe incluir en IVA compras: si parámetro esta activo permite que se edite en el ingreso de comprobantes el campo Incluye en Subdiario de IVA Compras.

#### Pagos

Permite reimprimir órdenes de pago: activando este parámetro, será posible reimprimir una orden de pago desde el proceso [Pagos](https://ayudas.axoft.com/21ar/ccorringrpago_cp) con la tecla de función <Alt + F11>. Sólo será posible reimprimir las órdenes de pago generadas a partir de la versión 9.30.000 en adelante.

Utiliza distinto talonario para aceptación de facturas de crédito: el objetivo de este parámetro es el de permitir utilizar, para los comprobantes correspondientes a la aceptación de facturas de crédito, una numeración distinta a la usada en órdenes de pago.

Talonario habitual: seleccione el talonario por defecto para los comprobantes que corresponden a aceptación de facturas de crédito, en caso que no desee utilizar el mismo talonario de emisión de orden de pago.

Autorización de comprobantes para el pago

Requiere autorización: indique si los comprobantes (facturas, notas de débito y notas de crédito) de sus proveedores requieren autorización previa a su pago. Active al menos un tipo de comprobante a autorizar.

Indique el [tipo de comprobante](https://ayudas.axoft.com/21ar/tipocomprobante_cp) sujeto a autorización (facturas, notas de débito, notas de crédito) y el importe mínimo a autorizar para cada tipo de comprobante.

Modalidad: si está activo el parámetro anterior, elija la modalidad a aplicar en la autorización de los comprobantes. Es posible autorizar o desautorizar por comprobante o por cuota.

Comprobantes a autorizar: indique el [tipo de comprobante](https://ayudas.axoft.com/21ar/tipocomprobante_cp) sujeto a autorización (facturas, notas de débito, notas de crédito) y el importe mínimo a autorizar para cada tipo de comprobante. Si cambia la Moneda de expresión importe mínimo y existen [perfiles de autorización de comprobantes](/var/www/ayudas.axoft.com/)  [de compras,](/var/www/ayudas.axoft.com/) se modificarán los importes máximos de los perfiles existentes. El sistema solicita su confirmación para realizar este cambio.

Orden de carga de datos

Orden de carga de datos: elija el orden de ingreso de datos más adecuado a su modo de operar. En el caso que prefiera ingresar en primer lugar los valores, marque Movimiento de tesorería / Comprobantes.

Método de imputación del comprobante

Modalidad: elija la modalidad de imputación de sus comprobantes al realizar el pago a sus proveedores. indique si el ingreso de los comprobantes a pagar se realiza de modo automático o manual (por orden de carga).

Si elige la modalidad de imputación por orden de carga, usted debe ingresar los comprobantes a cancelar en el proceso [Pagos](https://ayudas.axoft.com/21ar/ccorringrpago_cp), detallando individualmente el tipo y número de comprobante. Utilizando esta opción, los comprobantes se imputarán en el orden en que son ingresados. Se controla que el importe a imputar sea mayor a cero. En este caso, se aplica la siguiente validación: el importe del comprobante de crédito no debe superar el importe a pagar de la factura precedente. Si se realizara una imputación parcial, el importe pendiente puede imputarse a otra factura o puede dejarlo a cuenta para ser imputado posteriormente.

Si configura la imputación automática y desde el proceso [Pagos](https://ayudas.axoft.com/21ar/ccorringrpago_cp) activa la opción Carga automática, Tango le propondrá automáticamente los comprobantes pendientes.

Mostrar todos los comprobantes vencidos y los que vencerán dentro de: este parámetro propone un filtro para la carga automática de todos los comprobantes vencidos y los que vencerán dentro de un período de días determinado, por ejemplo; 7 días. Es posible modificar la cantidad de días propuesta desde una opción en el proceso Pagos.

Criterio para la asignación de comprobantes a pagar: en el caso que utilice la modalidad automática (en función del importe pagado) puede optar por el siguiente orden para considerar qué comprobantes se cancelan en primer lugar:

- Con fechas de vencimiento más antiguas.
- Con fechas de vencimiento más nuevas.
- Con fechas de emisión más antiguas.
- Con fechas de emisión más nuevas.

Incluye notas de crédito: tilde este parámetro para que Tango proponga las notas de crédito pendientes, en el momento de seleccionar automáticamente los comprobantes a pagar. (\*)

Incluye notas de débito: tilde este parámetro para que Tango proponga las notas de débito pendientes, en el momento de seleccionar automáticamente los comprobantes a pagar. (\*)

(\*) En el caso de considerar las notas de crédito/débito, éstas se imputan a las facturas tomándolas en cuenta según su fecha de emisión y ordenadas según la prioridad para la asignación de comprobantes a pagar elegida.

Ante igual fecha, se asignan: en el caso de indicar que incluye tanto notas de crédito como de débito, indique el orden en que prefiere que se imputen las facturas correspondientes:

- Primero las notas de débito.
- Primero las notas de crédito.
- Por orden de emisión.

Asignación de cuenta para la corrección de diferencias por redondeo

Código de cuenta: ingrese la cuenta de Tesorería donde se imputarán las diferencias por redondeo que podrían generarse al trabajar con proveedores con cláusula en moneda extranjera. Este ajuste será realizado en forma automática cuando el sistema detecte que se está intentando cancelar un comprobante en moneda extranjera y no pueda cancelarse en moneda corriente, debido a problemas de redondeo.

[axoft\_service title=»Nota» icon=»icon: info-circle» icon\_color=»#6f6f6f» size=»18? class=»ax-nota axnota-inner»]

En el caso de existir cambios en la cotización, los errores de redondeo son absorbidos por los comprobantes de diferencias de cambio a generar.

[/axoft\_service] Otros temas:

Sugiere leyendas: al seleccionar este parámetro Tango queda posicionado en la solapa correspondiente, de modo automático antes de grabar la orden de pago. Tenga en cuenta que, de todos modos, el ingreso de los datos no es obligatorio.

[axoft\_service title=»Nota» icon=»icon: info-circle» icon\_color=»#6f6f6f» size=»18? class=»ax-nota axnota-inner»]

Haciendo clic sobre la solapa, leyendas cuando lo necesite, incluso cuando los parámetros no estén chequeados.

[/axoft\_service]

Títulos para leyendas: este campo permite modificar el título de cada leyenda a ingresar en la orden de pago.

Pagos masivos

Requiere autorización: active este campo si necesita tener la instancia de aprobación de los pagos masivos ingresados, antes de efectivizar su pago. En este caso, los pagos masivos ingresados nacerán con el estado 'Ingresado', para que sean autorizados desde el proceso [Autorización de pagos](https://ayudas.axoft.com/21ar/pagmasautoriz_cp)  [masivos](https://ayudas.axoft.com/21ar/pagmasautoriz_cp).

Tipo de numeración: seleccione la opción (manual o automática) para la numeración de los pagos que se realicen desde el proceso [Generación de pagos masivos](https://ayudas.axoft.com/21ar/pagmasgeneracion_cp).

Próximo número: si utiliza numeración automática, ingrese el número desde el que se registrarán los pagos masivos. En el caso de numeración manual, este campo no es editable ya que el número del pago masivo será solicitado en el momento de su ingreso.

Medio de pago

Cuenta a debitar: indique la cuenta principal a debitar de tipo 'Otras' (del módulo Tesorería), donde se registrará el importe de cada orden de pago generada.

Medio de pago habitual:: indique la cuenta habitual, de tipo 'Otras' o 'Banco' (del módulo Tesorería), que utilizará para registrar el egreso del importe del pago.

[axoft\_service title=»Nota» icon=»icon: info-circle» icon\_color=»#6f6f6f» size=»18? class=»ax-nota axnota-inner»]

Si parametrizó el cálculo automático de retenciones, es necesario que desde el proceso Códigos de retención defina la Cuenta de Tesorería defecto para cada retención. Caso contrario, se asignará el total del pago masivo a la cuenta configurada como Medio de Pago Habitual.

# [/axoft\_service]

Emite cheques: si como Medio de Pago Habitual definió una cuenta de tipo 'Banco', indique si emitirá cheques o registrará solamente el importe (transferencia bancaria).

Cantidad de días: si emite cheques, indique la cantidad de días a considerar en el cálculo de la fecha de los cheques. En el momento del pago, el sistema obtiene la fecha del cheque sumando los días indicados en este campo a la fecha del pago. Si necesita que la fecha del cheque sea igual a la fecha del pago, ingrese cero como valor de este parámetro. Este dato puede ser modificado siempre que parametrice Edita datos de Tesorería = Sí.

Edita datos de Tesorería: active este parámetro si necesita modificar en el proceso [Generación del](https://ayudas.axoft.com/21ar/pagmasgeneracion_cp)  [pago masivo](https://ayudas.axoft.com/21ar/pagmasgeneracion_cp), las cuentas de Tesorería propuestas y los datos del cheque (si paga con una cuenta de tipo 'Banco').

Tenga en cuenta que los datos que usted defina, serán tenidos en cuenta en el momento de generar el pago masivo, en dos situaciones:

- En el caso que usted indique que va a generar el pago con un medio de pago general para todos los proveedores. El sistema propondrá lo ingresado en [Parámetros de](https://ayudas.axoft.com/21ar/paramgrales_cp) como un defecto, que podrá ser modificado si usted cuenta con permiso de edición.
- En el caso que usted indique que va a generar el pago ingresando medios de pago específicos para cada proveedor, y cuente con algún proveedor que no los tenga definidos. El sistema propondrá, para quienes tengan los datos de fondo en blanco, lo ingresado en [Parámetros de](https://ayudas.axoft.com/21ar/paramgrales_cp)  como un defecto.

# Comprobantes con diferencias

Permite pagar comprobantes con diferencias: active este campo si necesita poder realizar pagos a comprobantes aun cuando los mismos presenten diferencias por cantidades recibidas o en los precios registrados entre su lista y la del proveedor. En este caso, se avisará mediante un mensaje que la diferencia existe, pero se permitirá incluir el comprobante para su pago.

Elimina diferencias al pagar: active este campo si desea que la diferencia de los comprobantes que ud está pagando, sea eliminada al momento de efectivizar el pago. Caso contrario, la diferencia quedara 'Resuelta', sin perder el historial.

Comprobantes de ajuste

En esta solapa usted podrá configurar los tipos de comprobantes que serán utilizados para generar comprobantes de ajustes internos desde el proceso [Generación de comprobantes de ajustes](https://ayudas.axoft.com/21ar/genercomprobajuste_cp). Además será posible indicar si éstos generan asiento y su correspondiente modelo de asiento.

Tipos de comprobante: indique los tipos de comprobante a utilizar para la generación de débito y crédito en la cancelación de saldos y diferencia de cambio.

Genera asiento: indique si genera asiento. Por defecto, muestra lo configurado en la parametrización contable del tipo de comprobante.

Modelo de asiento: este parámetro se habilita si se encuentra activo el parámetro Genera asiento y permite seleccionar un modelo de asiento para ese tipo de comprobante.

### Parámetros para datos contables

Acceda a configurar los siguientes parámetros contables si previamente configuró que integra con Contabilidad desde [Herramientas para integración contable](/var/www/ayudas.axoft.com/).

- Parametrización contable para proveedores ocasionales.
- Modifica imputaciones contables en el ingreso de comprobantes.
- Activa la impresión de imputaciones contables.
- Verifica la existencia de las cuentas contables.
- Respeta definición de tipos de asientos

Parametrización contable para proveedores ocasionales: si indica una Cuenta proveedor ocasional y Centro de costo proveedor ocasional, estos valores se considerarán por defecto cuando se ingresen datos de proveedores ocasionales.

Al momento de ingresar el proveedor ocasional, si estos campos quedan sin especificarse, el asiento tomará la cuenta genérica asignada al valor 'TO' según la definición del tipo de asiento utilizado.

Modifica imputaciones contables en el ingreso de comprobantes: si activa este parámetro, el sistema permitirá modificar el asiento asociado a un comprobante de facturación (facturas, notas de crédito y notas de débito) en el momento de su ingreso. El asiento sugerido será el que corresponda al Tipo de Asiento indicado para el comprobante. Si no activa este parámetro, no será posible modificar el asiento en los procesos de ingreso, pero sí en el proceso [Modificación de comprobantes](https://ayudas.axoft.com/21ar/modificomprob_cp). Para más información, consulte el [parámetro general](https://ayudas.axoft.com/21ar/paramgrales_cp) Respeta la definición de tipos de asiento.

Activa la impresión de imputaciones contables: active este parámetro si desea imprimir en los procesos de ingreso de comprobantes, las imputaciones contables y las apropiaciones por centros de costo asociadas.

Verifica la existencia de las cuentas contables: permite indicar si se validan las cuentas contables con el plan de cuentas de Tango Contabilidad en todos los procesos en los que se hace referencia a ellas. Si el parámetro no se activa, no se controlará la existencia de las cuentas contables, pudiéndose ingresar cualquier código, que será aceptado o rechazado en el momento de realizar el transporte de asientos desde el sistema contable.

Respeta la definición de tipos de asiento: este parámetro afecta los comprobantes que generan asiento contable. Indica si se respeta la configuración del tipo de asiento, tal cual como fue definida desde el proceso [Tipos de asiento.](https://ayudas.axoft.com/21ar/tiposasiento_cp)

Si activa este parámetro, en el ingreso o en la modificación de comprobantes:

- No se permitirá agregar líneas al asiento contable.
- No será posible eliminar líneas del asiento contable.
- No se podrá modificar los importes del asiento contable.
- Se permitirá cambiar una cuenta por otra.
- Se permitirá realizar la distribución de las cuentas por centro de costo.

Si no activa este parámetro pero está activo el parámetro Modifica Imputaciones Contables en el Ingreso de comprobantes, en el ingreso o en la modificación de comprobantes:

Se permitirá modificar el asiento contable en su totalidad.

Los parámetros Modifica imputaciones contables en el ingreso de comprobantes y Respeta la definición de tipos de asiento operan en forma conjunta. El primero indica si es posible modificar las imputaciones contables; en tanto que el segundo determina qué acción es posible realizar.

### Parámetros para controles

Asignación obligatoria de perfiles: defina si un usuario que no tiene un perfil asignado, puede ingresar a los procesos que utilizan perfiles en el módulo .

#### Ingreso de comprobantes

Fecha de emisión y Fecha contable: puede indicar el comportamiento de ingreso para validar la edición de ambas fechas. El control se realiza en el caso de ingresar una fecha futura. Los valores posibles son: 'Control estricto' (no permite ingresarla), 'Control flexible' (permite ingresarla, pero exhibe un mensaje de confirmación) y 'No utiliza' (permite ingresarla), y sólo para Fecha contable es posible utilizar el valor Control estricto mes en curso', que sólo permite ingresar fechas comprendidas entre el primer y último día del mes en curso.

El control de la Fecha de emisión además de ser aplicado a facturas, notas de débito y notas de crédito, se aplica también a los remitos de proveedores.

Asigna período de validez para el IVA: si activa este parámetro podrá controlar el ingreso de comprobantes con IVA en un determinado período.

Cantidad de meses: si asigna período de validez para IVA, ingrese el número de meses a considerar en la validación de los comprobantes con IVA.

Los parámetros anteriores actúan de la siguiente manera: al ingresar un comprobante, el sistema controla que el mes de la fecha contable del comprobante no exceda al valor que resulta de sumar el mes de la fecha de emisión del comprobante y el número indicado en el parámetro Cantidad de meses . En ese caso, se exhibe un mensaje de aviso y se solicita su confirmación.

[axoft\_service title=»Nota» icon=»icon: info-circle» icon\_color=»#6f6f6f» size=»18? class=»ax-nota axnota-inner»]

En la validación de comprobantes con IVA sólo se analiza el mes de cada una de las fechas.

[/axoft\_service] [axoft\_note\_note\_color=»#f7f6f5?]

Ejemplo…

En el proceso Parámetros de , usted define:

- Asigna período de validez para IVA: Sí
- Cantidad de meses: 2

Al ingresar un comprobante con Fecha: 02/03/2025 y Fecha contable: 02/06/2025, el sistema exhibirá el mensaje: «La fecha contable excede el plazo máximo de validez de impuestos. ¿Confirma?». En este caso, el mes de la fecha contable (06) supera el valor 05, que surge de sumar 3 (mes de la fecha de emisión) + 2 (cantidad de meses).

Si como fecha contable, usted indica una fecha comprendida en el rango 02/03/2025 al 31/05/2025, el sistema permitirá el ingreso del comprobante.

### [/axoft\_note]

Admite números duplicados de comprobantes (RG 100/98 – 241/98): esta resolución establece que la numeración de los comprobantes preimpresos de tipo FAC, CRE y DEB y de tipo asociado A, B y E comenzará a partir del 00000001.

Puede darse el caso que usted ya haya recibido un comprobante de un proveedor con la misma letra, sucursal y número; y que éste se encuentre aún en el sistema.

Activando este parámetro, el sistema detectará la duplicidad y pedirá confirmación para ingresar el comprobante. Confirmando la opción se podrá ingresar el comprobante en el sistema, y será almacenado con una letra minúscula.

Recuerde la existencia de letras minúsculas en los casos donde es necesario el ingreso del número de comprobante: [Pagos](https://ayudas.axoft.com/21ar/ccorringrpago_cp), [Actualización de Facturas de Crédito](https://ayudas.axoft.com/21ar/factcredactualiza_cp) y [Actualización de Retenciones](https://ayudas.axoft.com/21ar/actualretencion_cp).

Solicita reingreso de número de comprobante y total en factura, notas de crédito y notas de débito y solicita reingreso de número de comprobante y total en remitos: estos parámetros permiten efectuar un control del ingreso de datos. Si activa los parámetros, al finalizar la carga de un comprobante (una vez confirmada la pantalla de totales), se solicita el reingreso del Número de Comprobante y el Total. De esta manera, no podrá continuar con la registración del comprobante hasta completar estos datos.

Inhabilita edición de subtotales: si activa este parámetro, se bloquea la edición de los importes de subtotales y netos de la pantalla de totales del comprobante. De esta manera no será posible modificar los importes calculados por el sistema. Cabe aclarar que son editables los importes relacionados con Fletes, Bonificación e Intereses.

Órdenes de pago / pagos masivos

Fecha igual a la del día: el comportamiento de este control es el de limitar el ingreso y la modificación de la fecha de emisión con respecto a la fecha del día. Controles posibles:

- Control estricto: la fecha de emisión debe coincidir con la fecha del sistema para poder continuar con el proceso.
- Control flexible: si la fecha de emisión no coincide con la del día, se exhibe un mensaje de confirmación para que usted decida si continúa o cancela el proceso.
- No controla: en este caso es posible registrar el pago con cualquier fecha de emisión.

Además de este control existen otros controles aplicables a la fecha de órdenes de pago y pagos masivos. Estas son: fecha de cierre configurable desde el proceso [Fechas de cierre](/var/www/ayudas.axoft.com/) en el módulo Procesos Generales y el control de fechas futuras desde el proceso [Parámetros de Tesorería](/var/www/ayudas.axoft.com/) en el módulo de Tesorería.

#### Facturas

Permite el ingreso de facturas pendientes de remitir: existen dos procesos para el ingreso de facturas de proveedores. Uno por el que se ingresan comprobantes que actualizan Stock (factura – remito) y otro de facturas, en el que no existe movimiento de Stock (ya que éste se produce con el ingreso del remito).

Si activa este parámetro, se permitirá el ingreso de facturas pendientes de remitir, las que podrán ser asociadas posteriormente por el proceso [Imputación de remitos](https://ayudas.axoft.com/21ar/factrefocremit_cp).

Si no utiliza esta modalidad (ingreso de la factura y luego del remito), no active el parámetro. En ese caso, la imputación de al menos un remito será obligatoria en el proceso [Ingreso de facturas.](https://ayudas.axoft.com/21ar/factura1_carp_cp)

Comprobante de referencia (factura): indique cual va a ser el comportamiento de la factura en cuanto al comprobante de referencia.

- Control estricto: es obligatorio que la factura haga referencia a una orden de compra o a un remito.
- Control flexible: la factura puede hacer referencia a una orden de compra, a un remito o no tener referencia.
- No controla: la factura no hace referencia a otros comprobantes.

Tipo de comprobante de referencia: para factura indique el tipo de comprobante de referencia cuando se configura que se realiza un control estricto o flexible sobre el comprobante de referencia.

Traslado de datos al referenciar órdenes de compra: esta sección le permite controlar el traslado de

los datos cargados en la orden de compra cuando se realice el ingreso de una factura o factura-remito.

Traslado de datos a la orden de compra: por medio de estos parámetros es posible definir si los datos cargados y referenciados en la orden de compra serán trasladados en las referencias del ingreso de facturas o factura-remito.

Este control se aplica a los siguientes datos:

- **Condición de compra:** indica si trasladada la condición de compra de la orden de compra, a la factura o factura-remito;
- **Bonificación:** indica si trasladada la bonificación del encabezado de la orden de compra a la factura o factura-remito;
- **Lista de precios:** indica si traslada la lista de precios de la orden de compra a la factura o factura-remito;
- **Observaciones:** indica si traslada las observaciones de la orden de compra a la factura o factura-remito.

[axoft\_service title=»Nota» icon=»icon: info-circle» icon\_color=»#6f6f6f» size=»18? class=»ax-nota axnota-inner»]

Al ingresar una factura o factura-remito, se trasladarán los datos de referencia del encabezado de más de una orden de compra siempre y cuando los datos de las órdenes de compra coincidan entre sí. Sin embargo, si los datos de referencia del encabezado son distintos no trasladará ninguno.

[/axoft\_service] [axoft\_service title=»Nota» icon=»icon: info-circle» icon\_color=»#6f6f6f» size=»18? class=»ax-nota ax-nota-inner»]

Tenga en cuenta que estos parámetros que indican la referencia del comprobante de factura no define su comportamiento, sino que sólo es utilizado como un valor por defecto a asignar a cada proveedor. El comportamiento estará dado por el valor que en definitiva se asigne a cada proveedor en particular o el definido en el perfil de factura.

# [/axoft\_service]

Agrupa artículos de facturas en referencia a remitos: active esta opción para indicar si agrupa artículos iguales al referenciar varios remitos.

Ante una disminución de cantidades en renglones que agrupen varios comprobantes, distribuye manualmente las cantidades en los comprobantes relacionados: indique el comportamiento que va a tener la factura cuando se disminuya la cantidad a facturar al hacer referencia a varios remitos u órdenes de compra.

#### **Comprobantes de referencia**

Agrega artículos al referenciar órdenes de compra: en los procesos de recepción de mercaderías y facturas sobre órdenes de compra, el sistema realizará el control de los renglones. Si está activo este parámetro, el sistema permitirá agregar renglones a los ya definidos en la orden de compra.

Ingresa artículos manualmente al referenciar órdenes de compra (sólo factura-remito y factura): active este parámetro si desea que en el momento de ingresar una factura – remito o una factura en

referencia a una orden de compra, el sistema no le sugiera los artículos ingresados en el comprobante referenciado, para que usted los tipee manualmente.

[/axcond\_modulo]

Parámetros para clasificación de comprobantes

Utiliza clasificación: active este parámetro si desea utilizar los códigos de clasificación para los comprobantes de ventas. Para más información consulte [Clasificación de comprobantes.](/var/www/ayudas.axoft.com/)

Leyenda para clasificación: puede ingresar un nombre descriptivo para todas las clasificaciones. El valor de este campo se visualiza en la pantalla de clasificaciones, en los diferentes procesos que la utilicen. También será posible imprimir este valor en los comprobantes.

Comprobantes a clasificar y su clasificación habitual: usted puede seleccionar aquellos comprobantes que desee clasificar indicando también un código de clasificación habitual para cada tipo de comprobante.

Clasifica comprobantes: usted puede controlar mediante este parámetro cómo clasificar los comprobantes.

Los controles pueden ser:

- Siempre: el sistema controla que cada vez que se genere un comprobante, éste sea clasificado antes de grabarlo.
- A confirmar: el sistema solicita confirmación para grabar el comprobante sin clasificación.
- A pedido: el sistema no realiza ningún control, permitiendo el ingreso de una clasificación para el comprobante.

Permite referenciar comprobantes: usted puede indicar mediante este parámetro cómo controlar los comprobantes que sean referenciados con diferentes clasificaciones, en los diferentes procesos ( Facturación, Notas de crédito, Notas de débito, Remitos). Los controles pueden ser:

- Con diferente clasificación (Flexible): active este parámetro para referenciar sin restricciones comprobantes con diferente clasificación (en encabezado y renglones). En caso de coincidir todas las clasificaciones, se propondrá la misma en el comprobante a generar. Caso contrario, se propondrá la clasificación definida como habitual.
- Sólo cuando tengan la misma clasificación (Estricto): active este parámetro para respetar las clasificaciones, tanto de los encabezados como de los renglones de los comprobantes que se referencien. El sistema controlará que todos los encabezados tengan la misma clasificación y respetará las clasificaciones de los artículos, trasladando las mismas en el comprobante a generar. Este parámetro es de utilidad para generar comprobantes con las mismas clasificaciones que los comprobantes referenciados.
- Respetando clasificación de artículos: active este parámetro para respetar las clasificaciones de los renglones de todos los comprobantes que se referencien. El sistema permite referenciar comprobantes con diferentes clasificaciones en el encabezado y trasladando solamente la clasificación de cada artículo. En caso de coincidir las clasificaciones de los encabezados, se

propondrá la misma en el comprobante a generar, caso contrario se propondrá la clasificación definida como habitual.

Para poder trasladar las clasificaciones de los comprobantes, el sistema validará que las mismas estén habilitadas para el comprobante a generar y que sean vigentes.

# **Parámetros para retenciones**

Cálculo Longitud de agrupaciones del Proveedor

IVA: indica si se utiliza el cálculo automático de retenciones de IVA (RG 3125 DGI).

Ganancias: indica si se utiliza el cálculo automático de retenciones de Impuesto a las Ganancias.

Calcula otras retenciones: si activa este parámetro, el sistema permite ingresar -en el momento del pago- un importe en forma manual o calcularlo en forma automática para cada uno de los códigos de retención definidos. Este importe podrá ser discriminado en el comprobante de pago e imputado contablemente en el módulo Tesorería.

Calcula retenciones de Ingresos Brutos: indica si se utiliza el cálculo automático de retenciones correspondientes a Ingresos Brutos en el momento del pago de los comprobantes.

Edita tipo de retención (CPR/RET): una vez que se confirmaron los medios de cancelación, muestra la ventana en la cual se detalla el tipo de comprobantes que se generarán (RET/CPR).

#### Permisos

Códigos de retención: indica si el sistema permite modificar el código de una retención en el ingreso de un pago.

Edita importes: indica si el sistema permite modificar el importe de una retención en el ingreso de un pago.

Distribuye pago a cuenta: indica si permite distribuir el importe de un pago a cuenta entre las distintas bases de cálculo durante el ingreso de un pago. Por ejemplo: si realiza un pago a cuenta de \$121.00 y tiene activo este parámetro, el sistema le permitirá descontar el importe de IVA según la alícuota especificada, de modo que la base para el cálculo de las retenciones sea de \$100.00; de lo contrario, la base de cálculo siempre será igual al importe total del pago a cuenta.

Alíc. de IVA para pago a cuenta: al indicar que permite editar importes en un pago a cuenta, usted puede ingresar el porcentaje de IVA para la distribución de ese pago a cuenta.

Datos comprobantes de retención

Corresponde a una serie de campos a imprimir en los comprobantes de retención. Los datos a

ingresar son los siguientes: Razón Social de la Empresa, Domicilio, Localidad, CUIT, Número de Ingresos Brutos, Apellido y Nombre Firmante de comprobantes de retenciones, Cargo.

Jurisdicciones de ingresos brutos

Se configuran las numeraciones, en forma independiente por jurisdicción, para los comprobantes de retención de ingresos brutos que se generen (conforme a la Resolución N° 533- SH y F-2000 de la Dirección General de Rentas de la ciudad de Buenos Aires).

Si indica el talonario para cada jurisdicción, en el momento de generar el comprobante no se tendrá en cuenta la numeración del talonario definido. El sistema tomará de esta tabla, de acuerdo a la Provincia asignada al proveedor, el talonario y su Próximo Número a Emitir.

Jurisdicción: indica cada una de las provincias o jurisdicciones que intervendrán en la generación de comprobantes de retención con numeraciones independientes.

[axoft\_service title=»Nota» icon=»icon: info-circle» icon\_color=»#6f6f6f» size=»18? class=»ax-nota axnota-inner»]

En caso de aplicar esta resolución, ingrese todas las jurisdicciones de los proveedores a los que se les practica retención de IB.

### [/axoft\_service]

Nro. de agente de retención: este campo es de ingreso obligatorio si se desea imprimir en el comprobante de retención, el número de agente de retención para la Provincia indicada en el proveedor.

Talonario: ingrese el talonario a utilizar en la emisión del comprobante de retención para la Provincia indicada en el proveedor. Para mantener una única numeración en los comprobantes de retención de Ingresos Brutos o si no necesita aplicar la resolución mencionada, la tabla anterior debe permanecer sin datos.

# **Observaciones**

Esta sección está disponible para el ingreso opcional de un texto o comentario.